# HSO / Planck

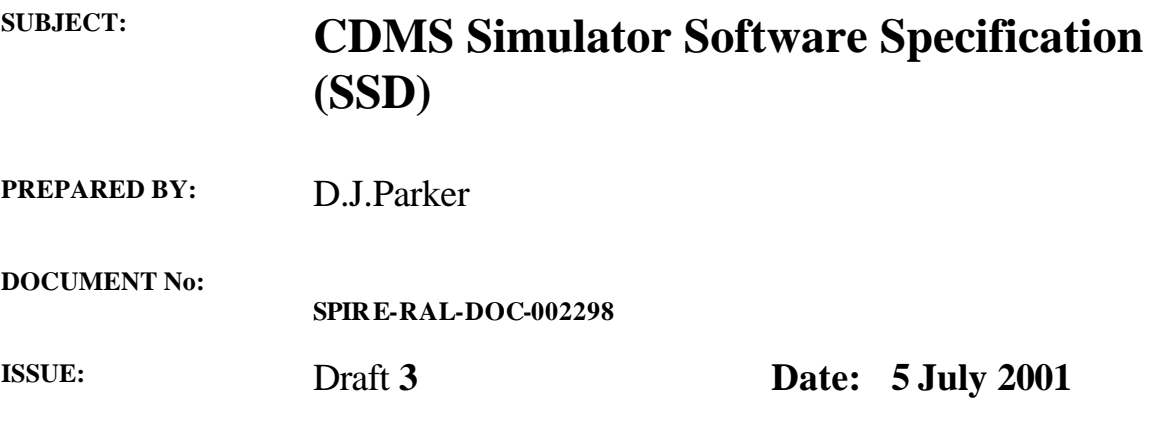

**APPROVED BY: Date:**

**Change Record**

**ISSUE DATE**<br>draft 3 5/7/01

editorial

# Contents

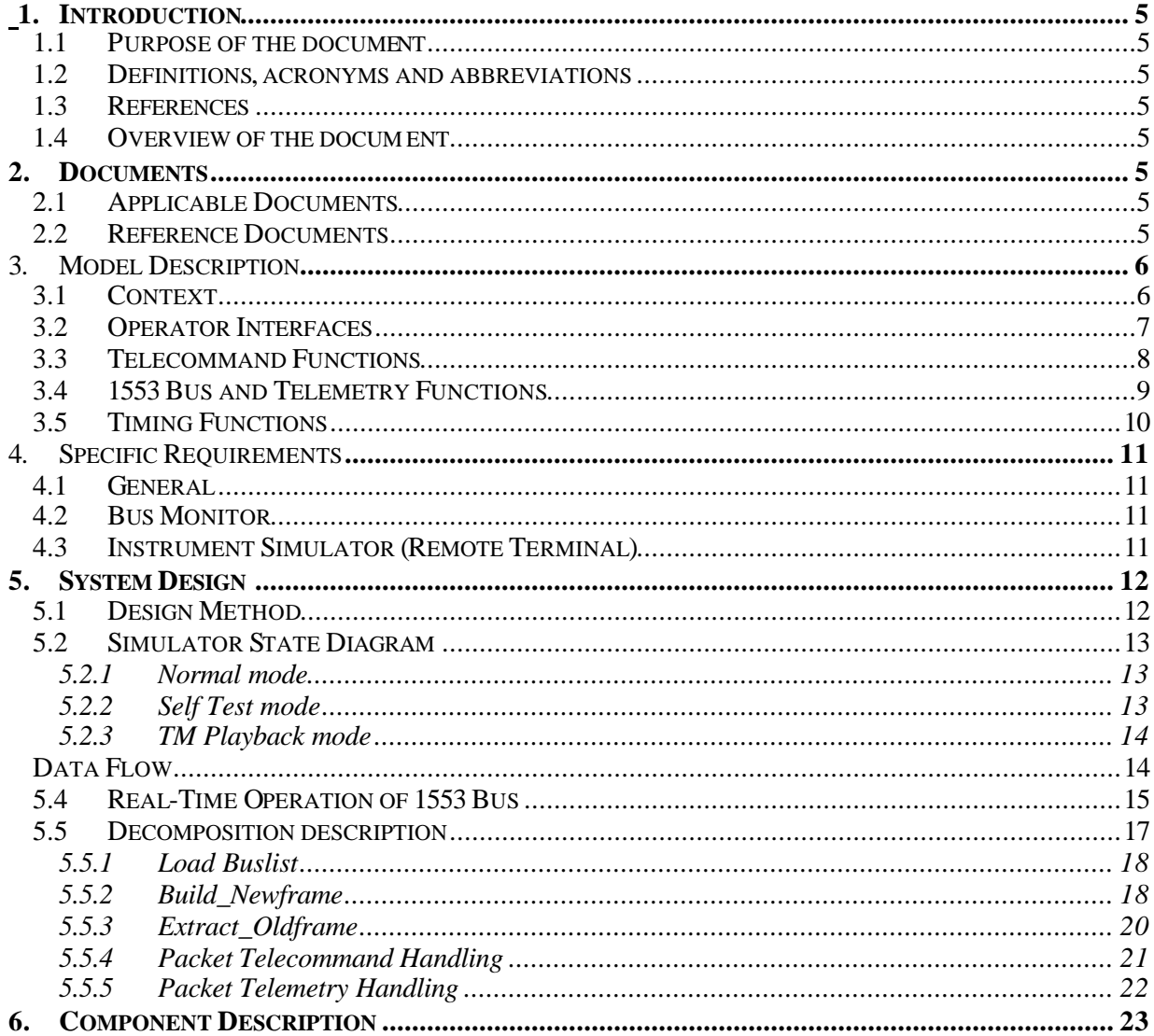

### **INTRODUCTION**

### **1.1 Purpose of the document**

### **1.2 Definitions, acronyms and abbreviations**

#### **1.3 References**

#### **1.4 Overview of the document**

This document follows the layout recommendations of ESA's "Guide to applying the ESA software standards to small projects", RD1.

### **2. DOCUMENTS**

### **2.1 Applicable Documents**

AD1 FIRDST/Planck CDMS Simulator requirements SRON-U/HIFI/SP/2000-004 AD2 Router specification

### **2.2 Reference Documents**

RD1 BSSC(96)2 iss 1: Guide to applying the ESA software engineering standards to small software projects.

#### 3. SOFTWARE MODEL DESCRIPTION

This section describes the logical model of the CDMS Simulator software . Yourden notation is used; symbols used in the diagrams are as follows:

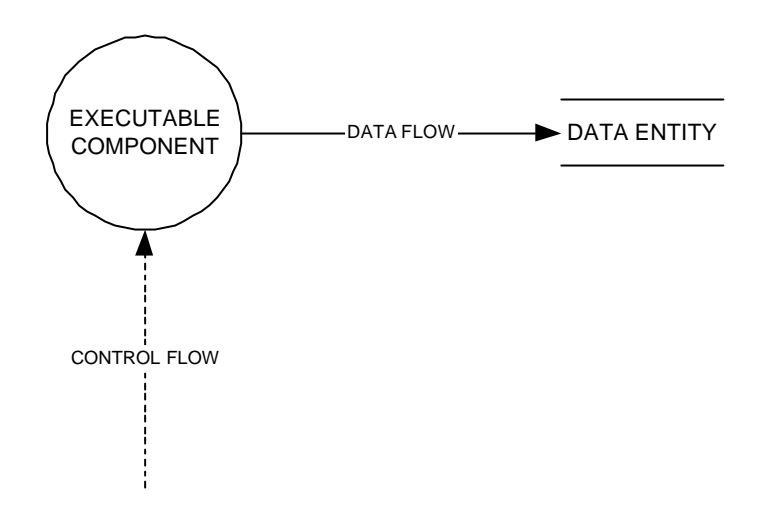

#### **3.1 Context**

The Herschel/Planck CDMS simulator is used in instrument-level testing. It replaces the spacecraft data system and EGSE with a single unit, having a spacecraft-representative interface on one side (1553 bus) and a network connection on the other. Figure 3-1 shows the external interfaces with the CDMS simulator software.

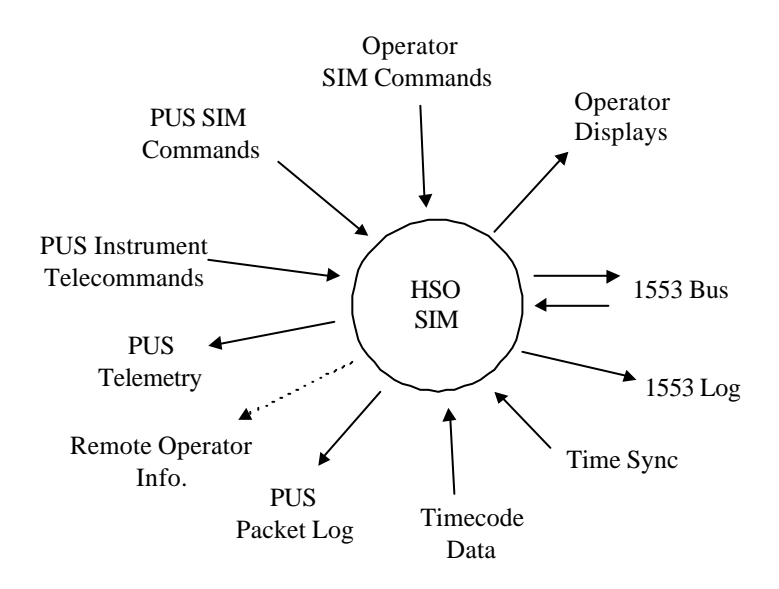

**Figure 3-1: CDMS Simulator Context Diagram**

The principal functions illustrated in Fig.3-1 are expanded in the follo wing sections.

### **3.2 Operator Interfaces**

Operator control is required in four main areas.

- a) Simulator operating mode selection related to the intended use of the simulator.
- Instrument testing, stand-alone (no other EGSE)
- EGSE testing with no instrument available
- Full system testing, with instrument plus full EGSE

b) Control of the 1553 bus.

- A or B bus selection.
- Message sequence: It should be possible to select between predefined bus polling sequences. As a minimum those corresponding to the predefined CDMU modes (normal, burst mode, memory load).

c) Data display and logging

- A log of messages on the 1553 bus must be available for examination in real-time
- Telemetry and command displays should be available to monitor data packet traffic.

d) Local Command Generation

• The operator should be able to generate and send commands from the simulator console.

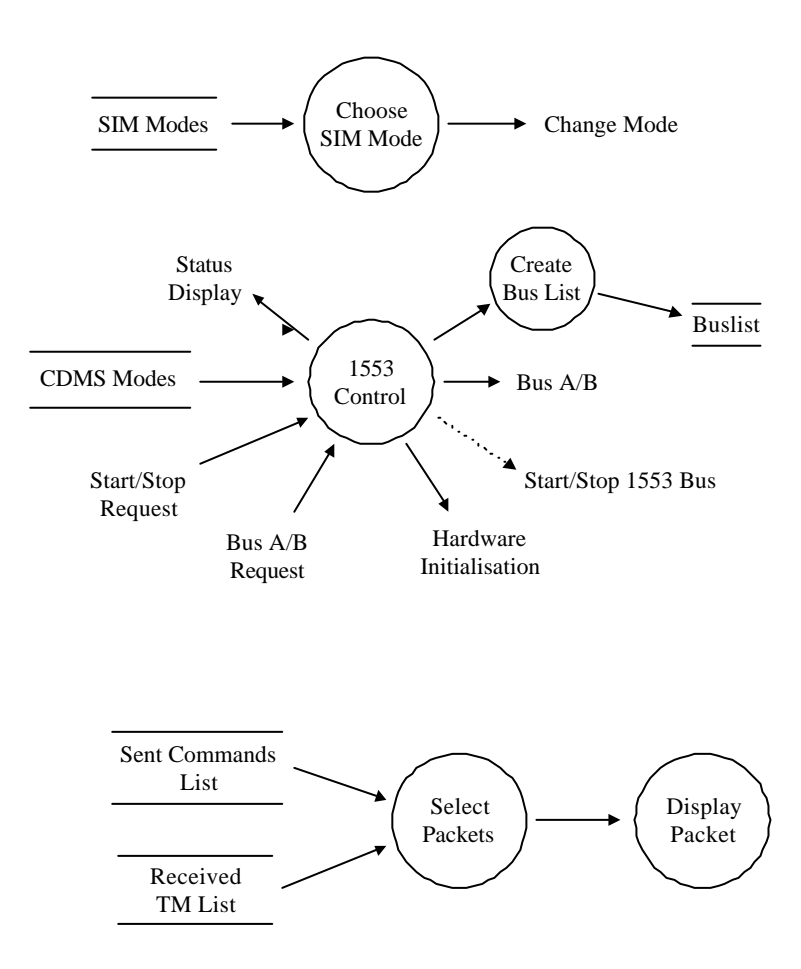

**Figure 3-2: Operator Interfaces**

### **3.3 Telecommand Functions**

Instrument commands are packetised according to the PS-ICD. The operator should be able to generate these locally. Locally generated commands may be either valid or invalid; the simulator should not check them for errors. The operator will make a selection from a command list at the time of transmission to the instrument. Locally generated commands may need to be assembled from their component data and the appropriate header.

Alternatively commands may be received via the network from another EGSE machine. These commands could be addressed to the simulator itself for remote control purposes. They are recognis ed by a special Application ID.

Commands are logged, and a local display of processed commands is available for the operator. Optionally, the complete packet contents may be displayed. Next the packet is placed on a queue, ready for 1553 transfer-layer processing.

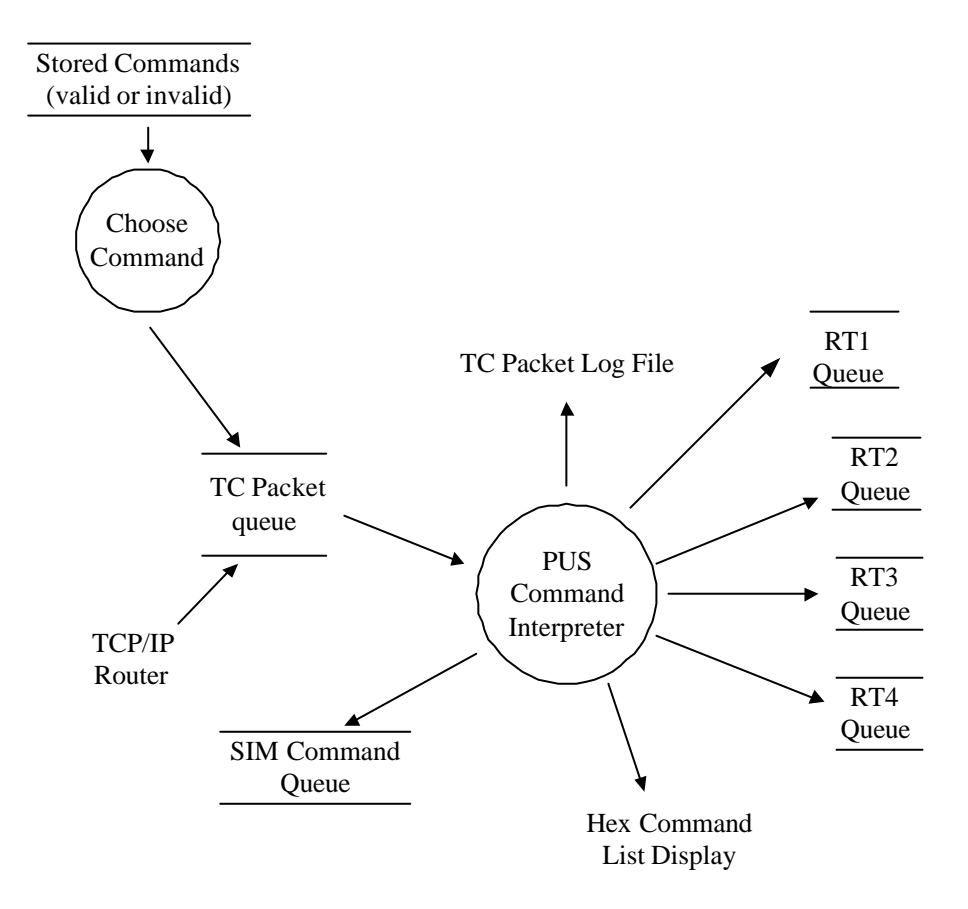

**Figure 3-3: Command Functions**

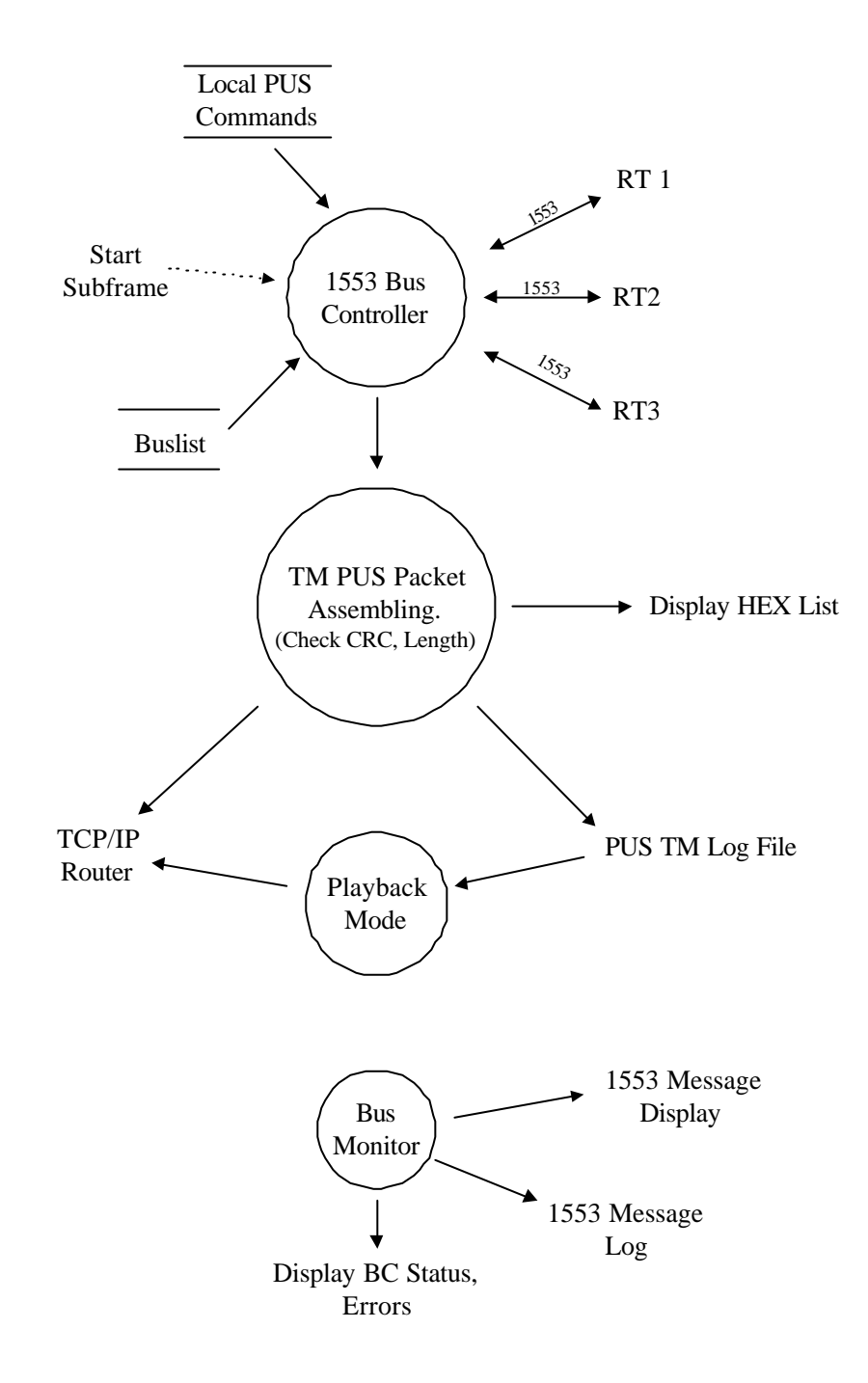

# **3.4 1553 Bus and Telemetry Functions**

# **3.5 Timing Functions**

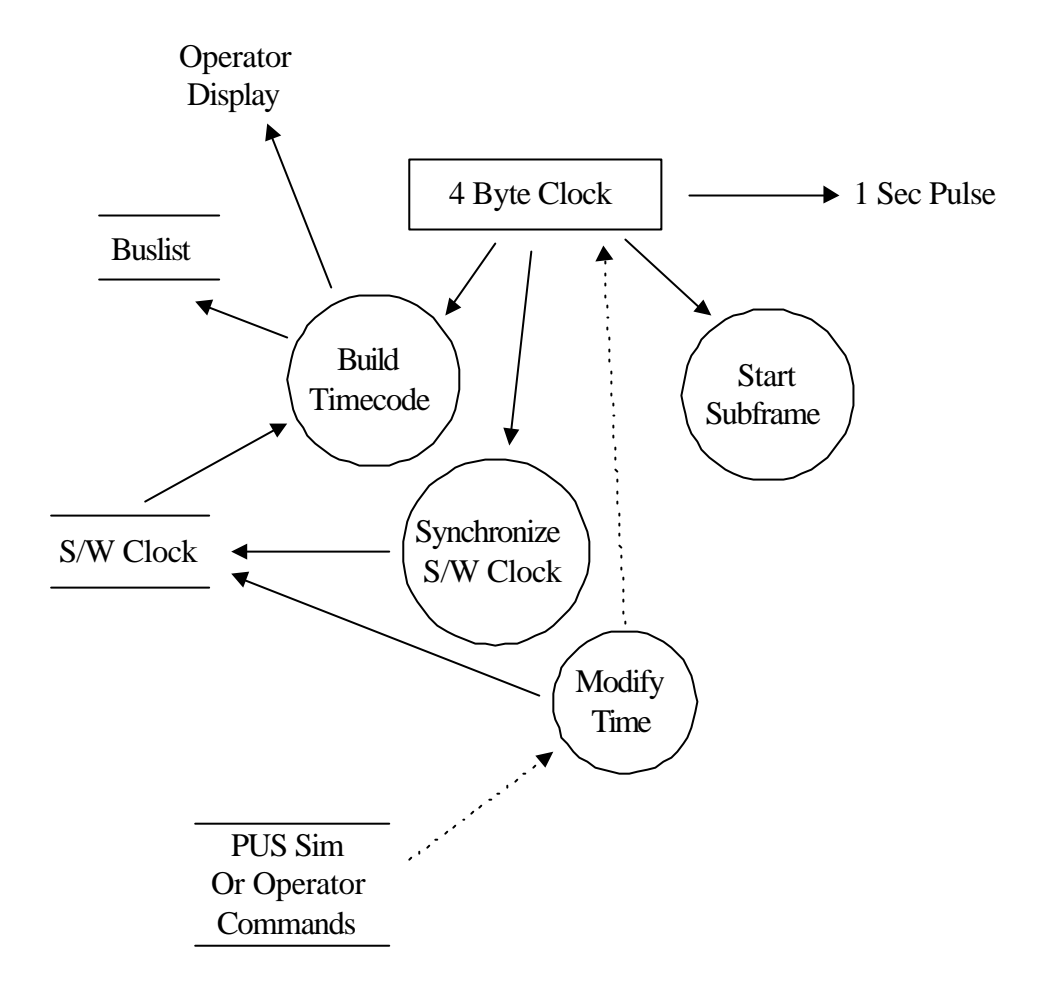

### **4.** SPECIFIC REQUIREMENTS

### **4.1 General**

Functional requirements Performance requirements Interface requirements Operational requirements Resource Verification Acceptance testing etc

# **4.2 Bus Controller**

### **4.3 Bus Monitor**

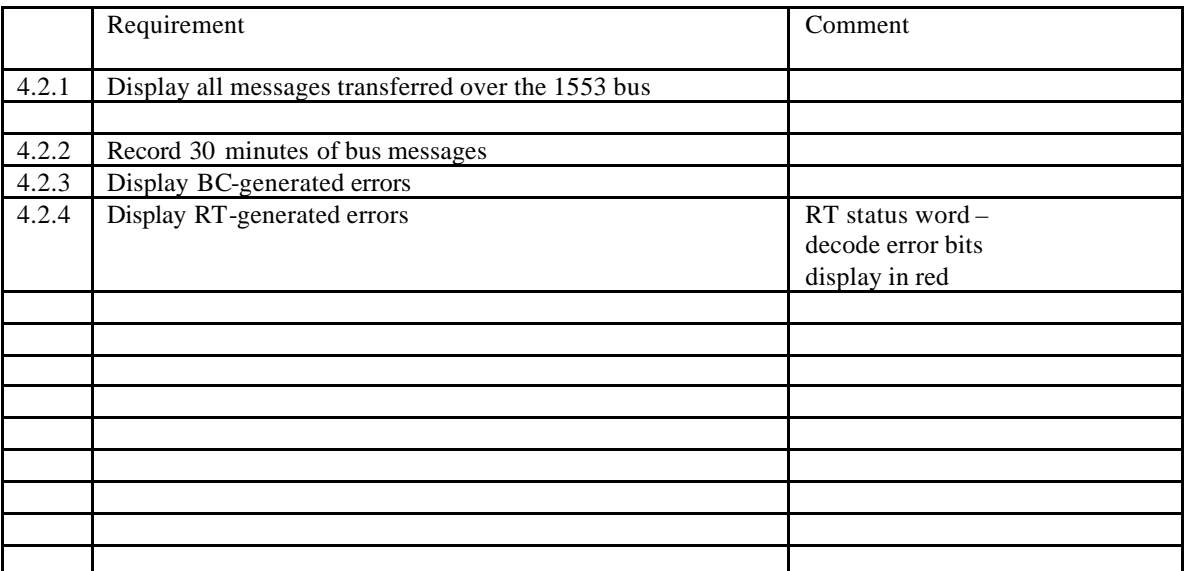

### **4.4 Instrument Simulator (Remote Terminal)**

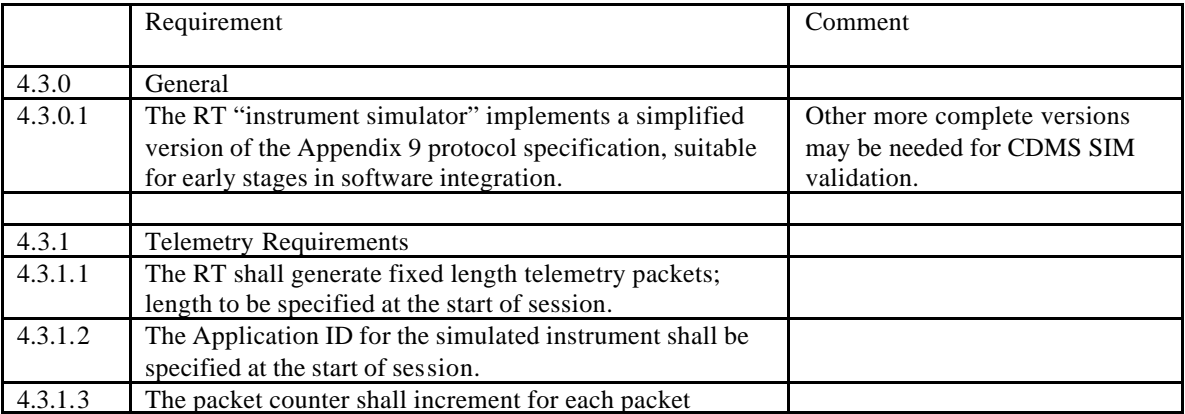

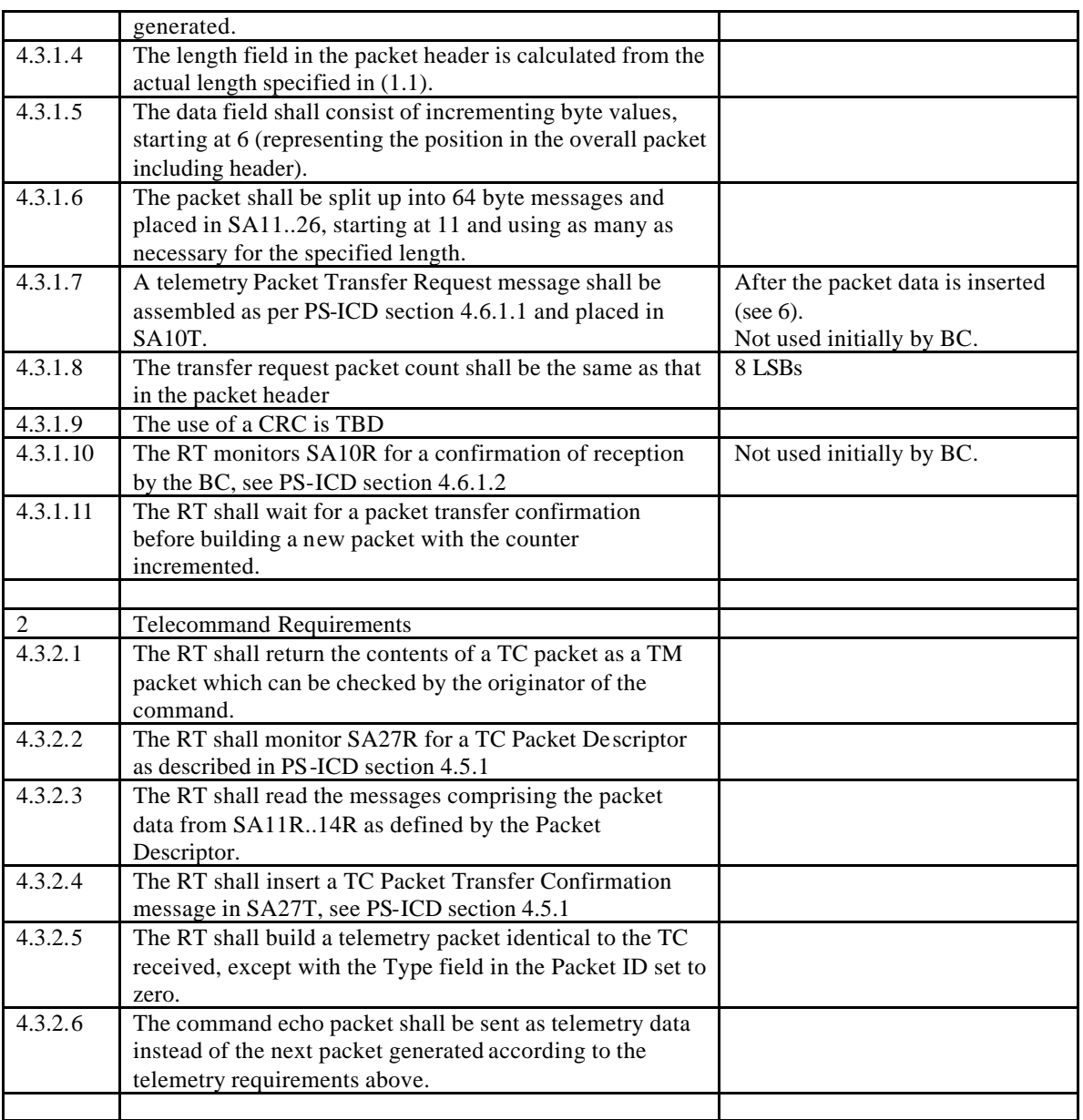

# **5. SYSTEM DESIGN**

# **5.1 Design Method**

The physical model of the design described in this section was created using the Yourdon method.

### **5.2 Simulator State Diagram**

The simulator runs two separate executables under NT as shown in Figure 5-1 : Simulator State Diagram.

- "ACE Windows menu" : (DDC software provided with the BU65549 card ) is run in bus monitor mode (simulator Normal mode only).
- RAL Simulator Program : provides other real-time functions.

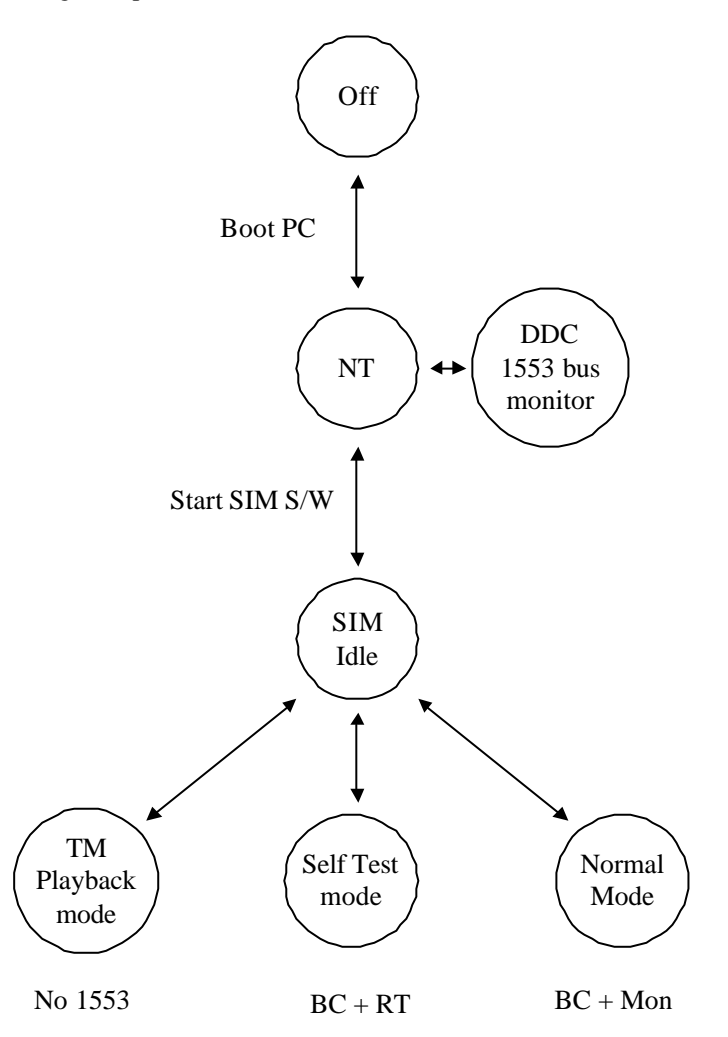

**Figure 5-1 : Simulator State Diagram**

#### **5.2.1 Normal mode**

ACE channel 0 acts as a Bus Controller, as the CDMS will do on the spacecraft. ACE channel 1 is a Bus Monitor; the DDC "ACE windows menu", set to monitor mode, provides this function.

#### **5.2.2 Self Test mode**

ACE channel 0 acts as a Bus Controller, as the CDMS will do on the spacecraft.

ACE channel 1 is a dummy Remote Terminal. It gives responses to the 1553 messages for packet telecommand and telemetry transfers over the bus.

#### **5.2.3 TM Playback mode**

ACE channels are unused. The simulator plays back previously recorded telemetry files to the router.

### **5.3 Data Flow**

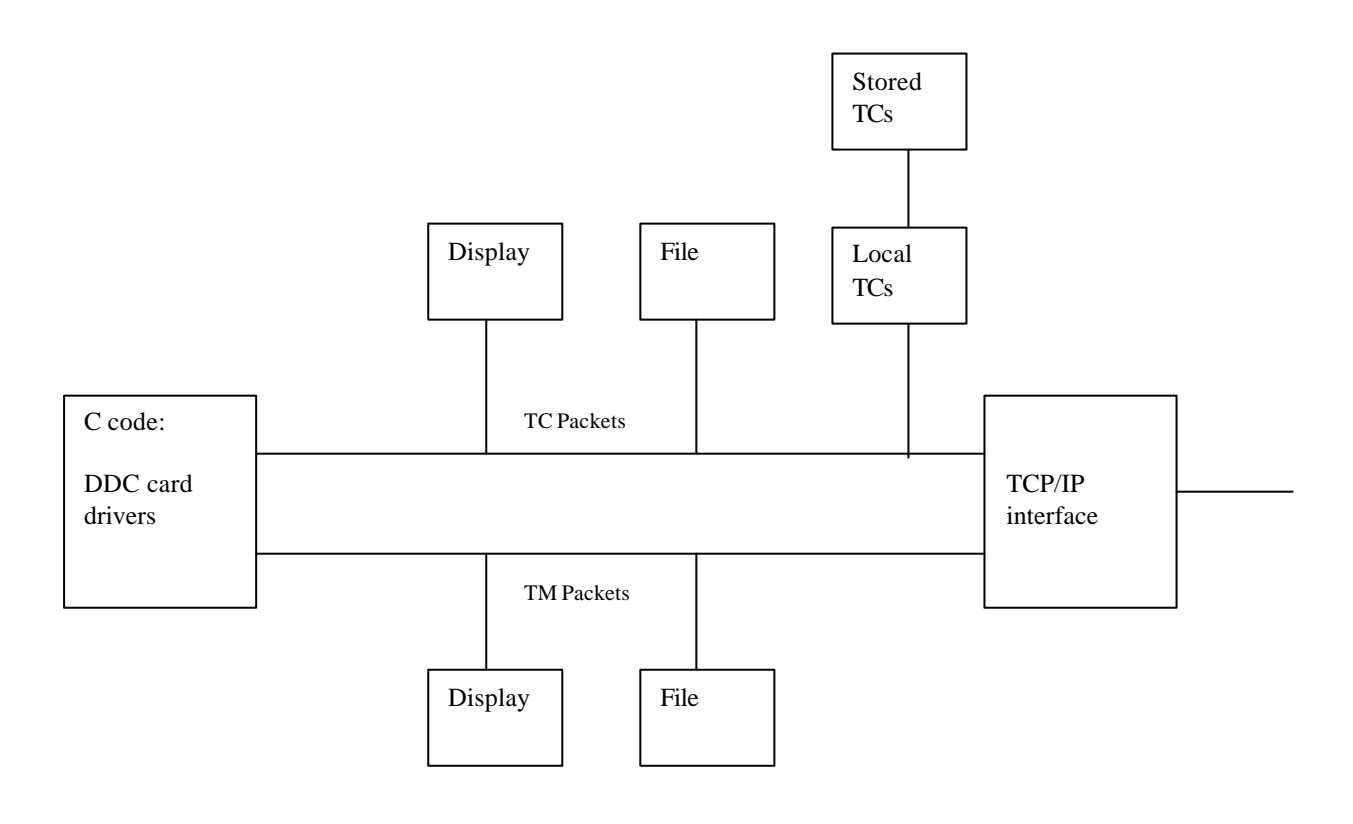

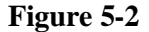

All of the functions illustrated in Figure 5-2 are written in Labview, with the exception of the C-code module which handles the transfer-layer protocol. Processing of TC and TM packets is carried out in parallel, with queues at the interface with the C code.

# **5.4 Real-Time Operation of 1553 Bus**

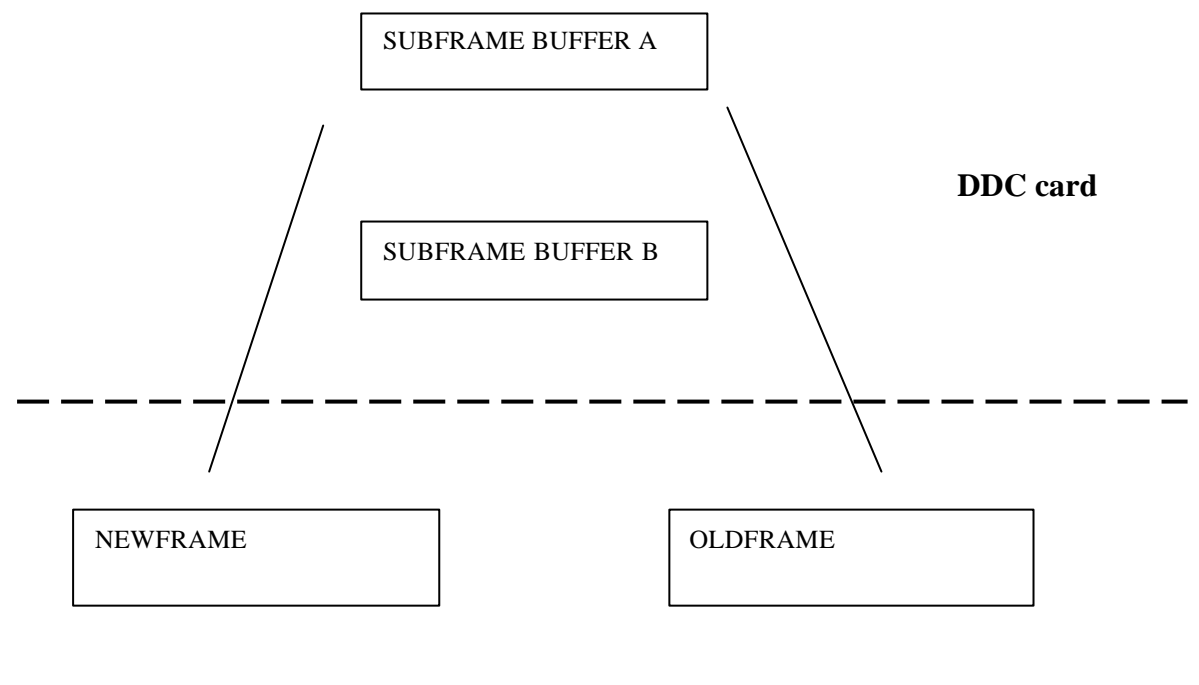

**Software**

**Time** 

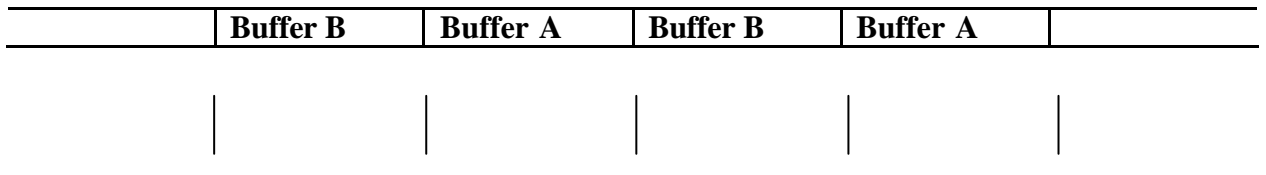

**End of Subframe Interrupts**

**Figure 5-3: DDC Card data exchange**

The 1553 card used in the simulator has a kind of processor (the ACE hybrid) which handles the transfer of messages over the bus. Message timing, and the overall length of a subframe is set up by software parameters before initiating the running of a subframe. Then the hardware takes over using the message types and data contents previously defined by the host PC.

At the end of a 15.6 mS subframe an interrupt is generated to signal this fact to the host. Due to the limitations of a PC running NT messages cannot be exchanged with the card within the running period of a subframe . All of the data exchange takes place after the end of the subframe. For this reason the DDC library software has a double buffering system as illustrated in Figure 5-3. During the running of a subframe using the B buffers, data is extracted from the A buffers (from the subframe which has just run). Then the A buffers are filled with the messages required in the next subframe. At the end of subframe B control switches to the A buffers again.

# **5.5 Decomposition description**

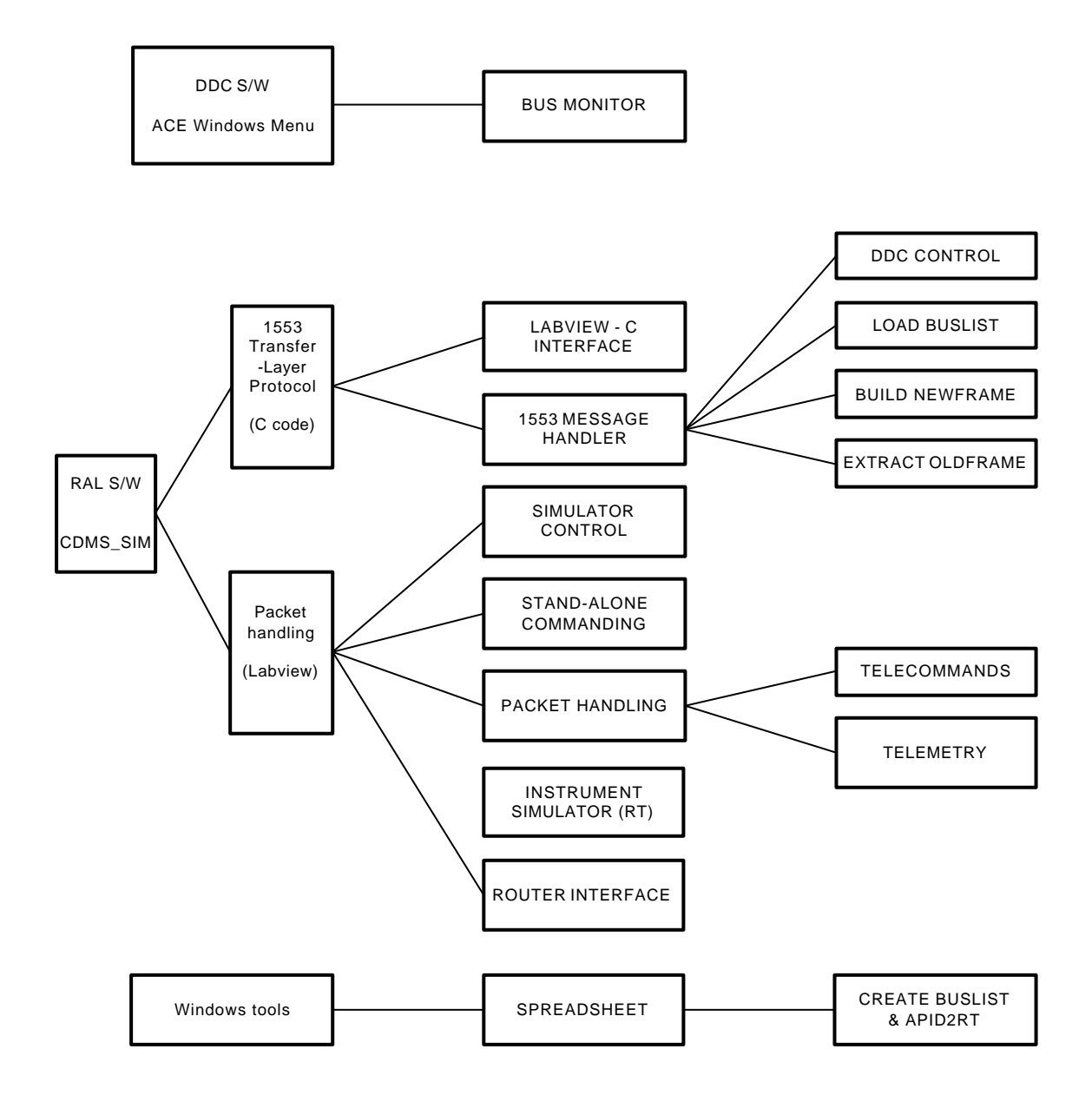

#### **5.5.1 Load Buslist**

This function converts the Bus Profile source file, created as tab-separated text, into a C structure for use by the program. The structure is used to build a message list for each new subframe (build\_newframe) and to extract the messages transferred over the bus (extract\_oldframe).

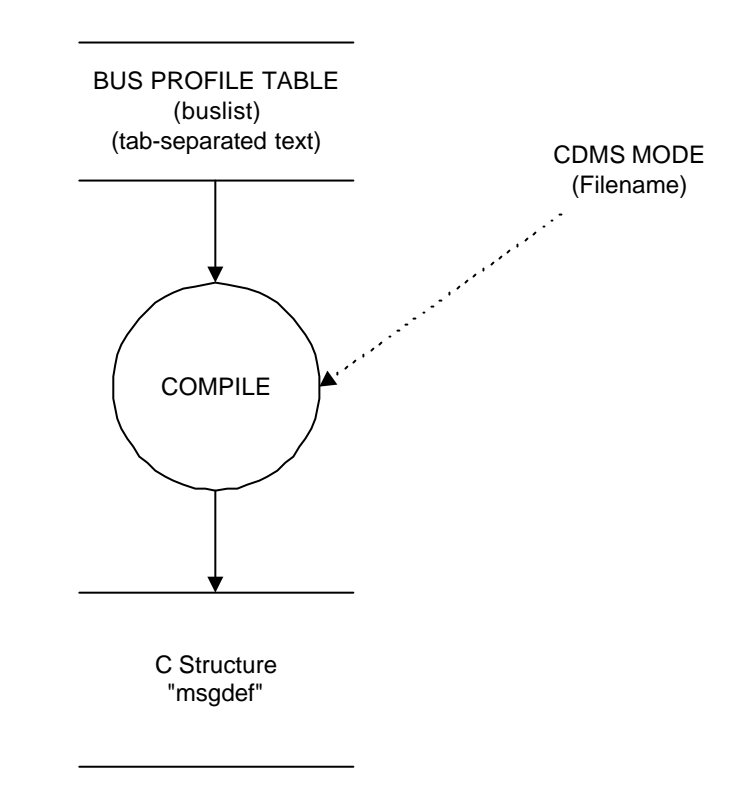

#### **5.5.2 Build\_Newframe**

Build\_Newframe takes the C structure "msgdef" as its starting point, and depending what telecommand and telemetry transfers are pending, builds the list of 1553 messages for the next subframe.

#### **BUILD\_NEWFRAME**

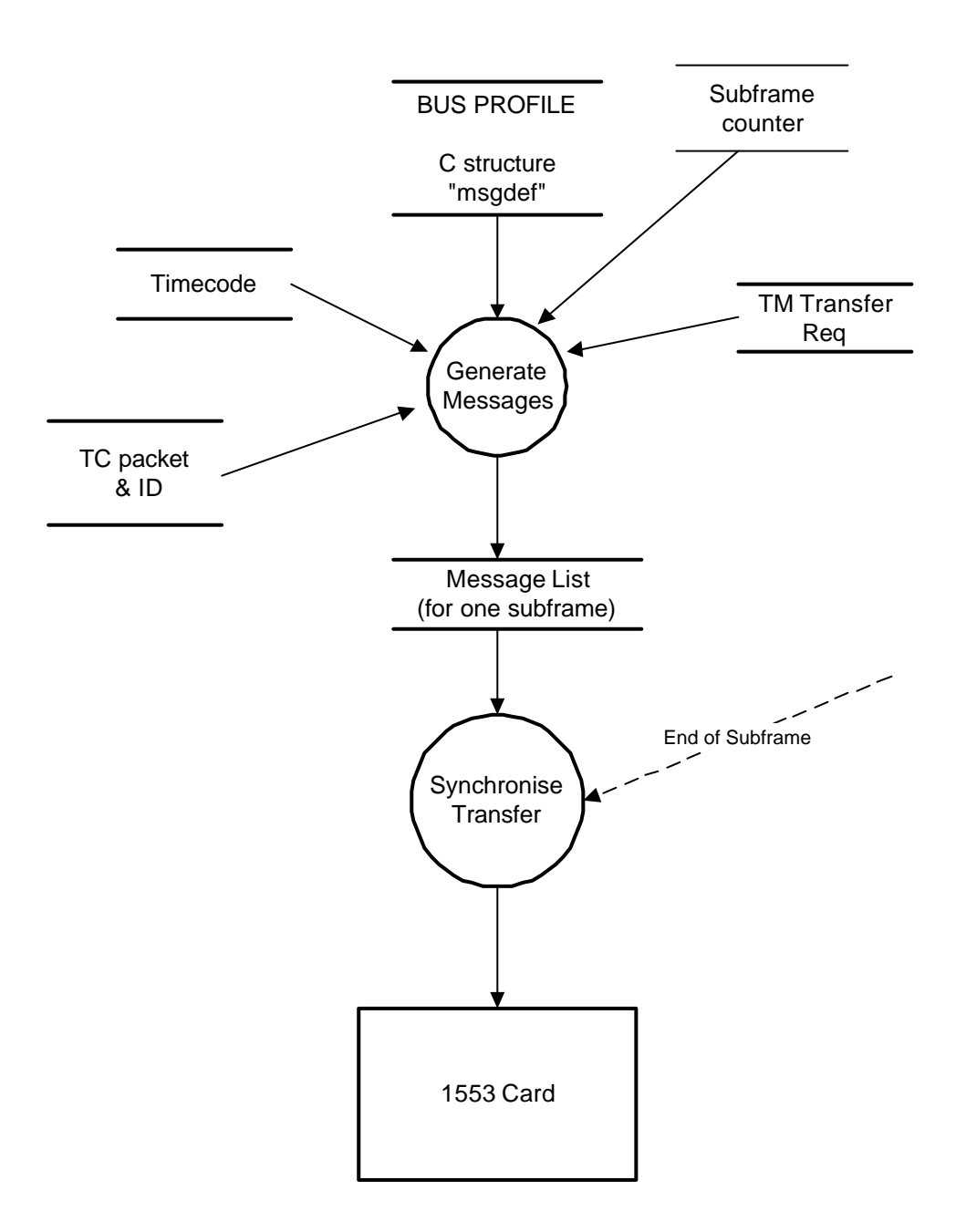

### **5.5.3 Extract\_Oldframe**

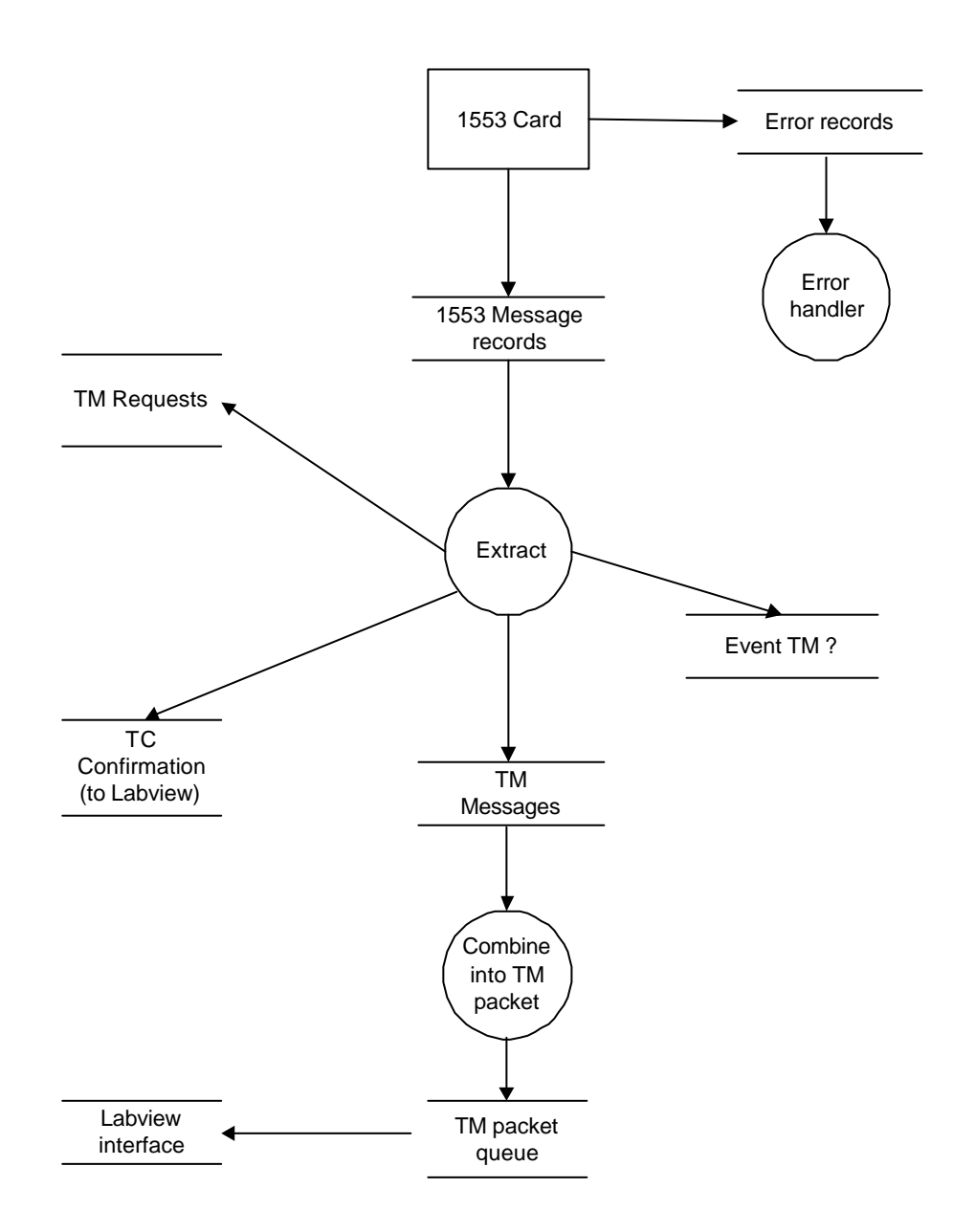

### **5.5.4 Packet Telecommand Handling**

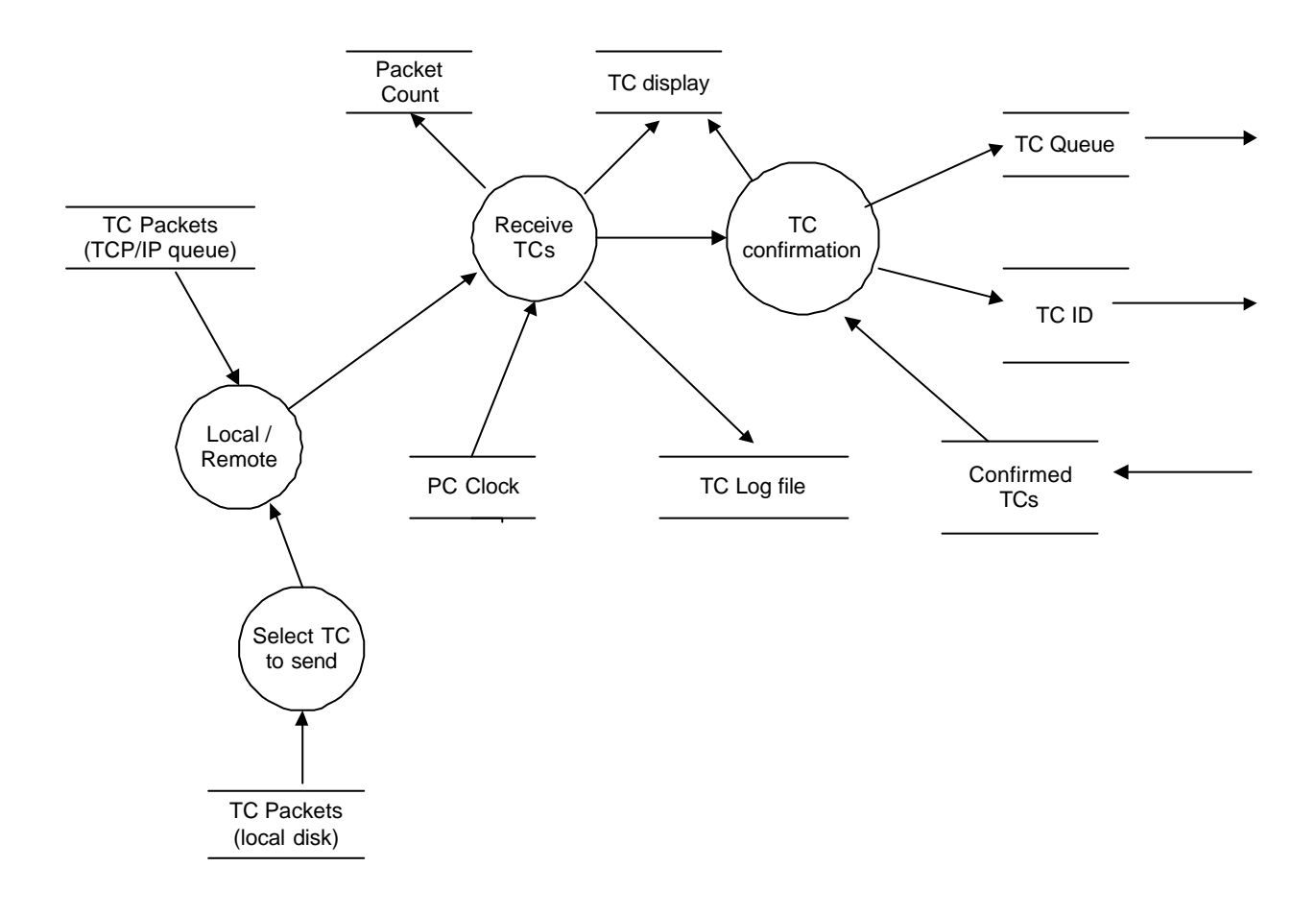

### **5.5.5 Packet Telemetry Handling**

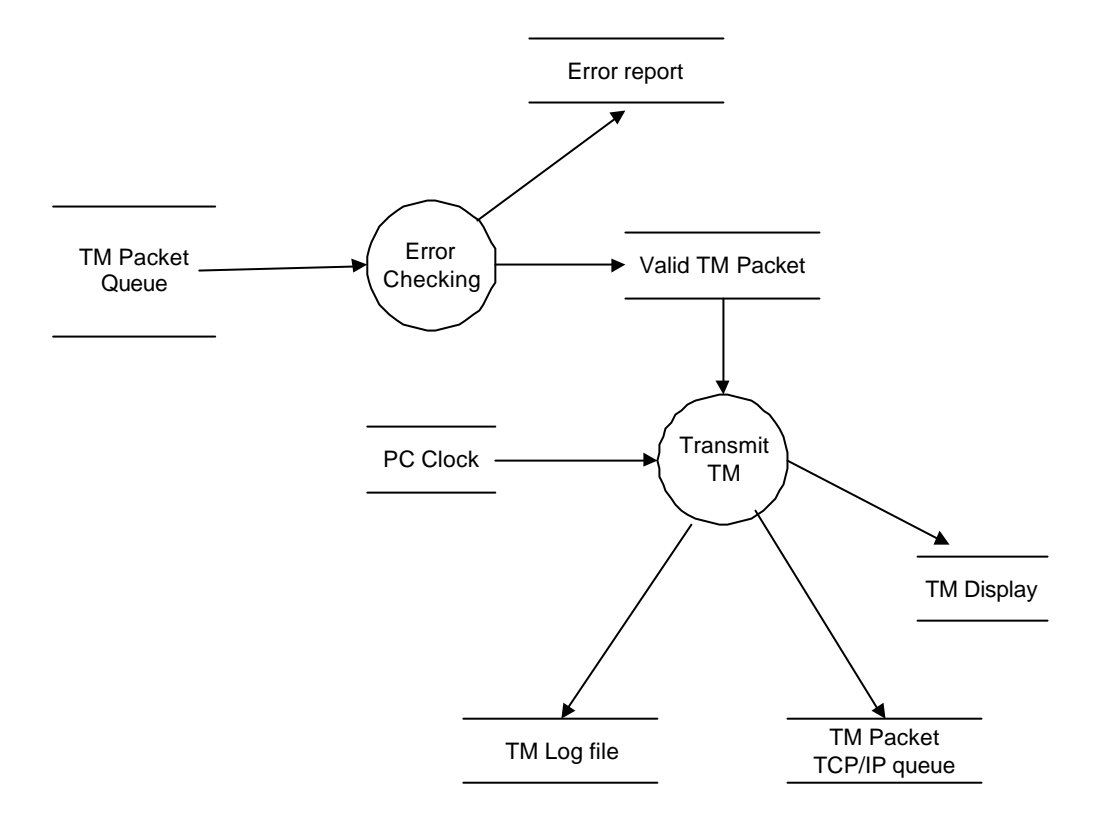

# **6. COMPONENT DESCRIPTION**

This is the text file used as a lookup to see which Remote Terminal number corresponds to the Application ID in an incoming TC packet.

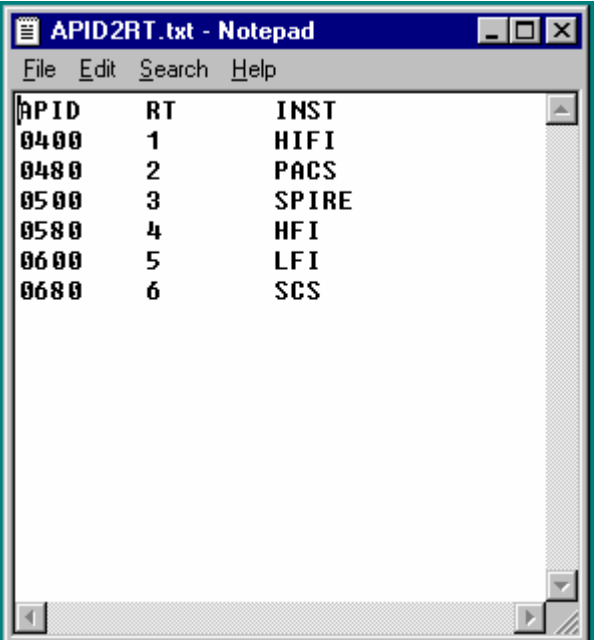

#### TM Transer Subframes

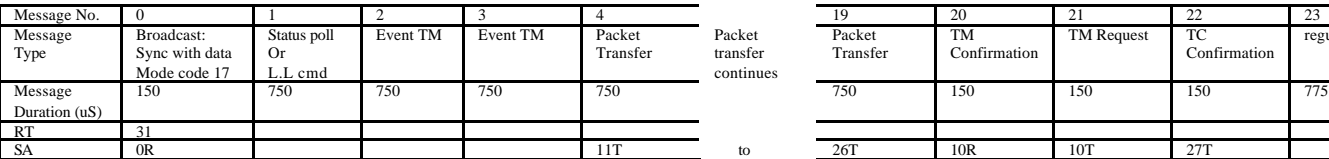

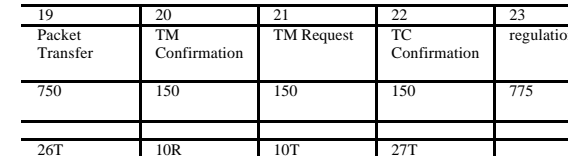

TC Transfer Subframes:

Subframe 0 – with sync

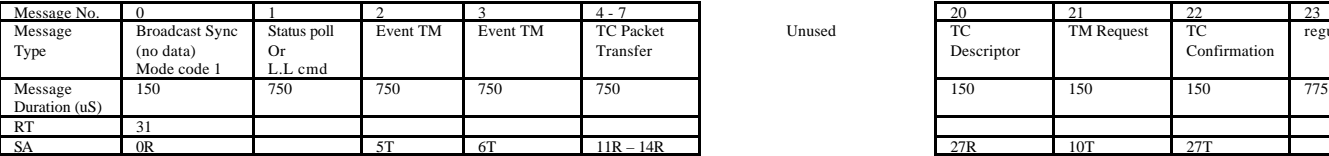

Subframe 32 – with timecode

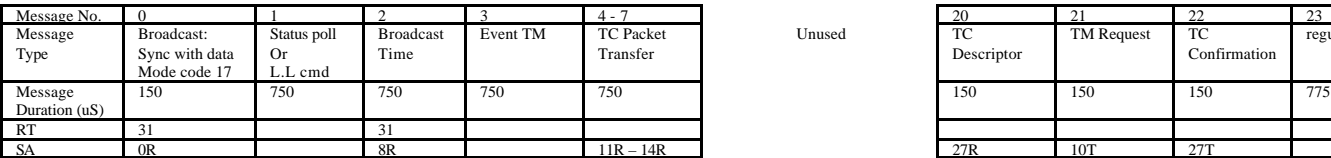

Subframes 16, 48

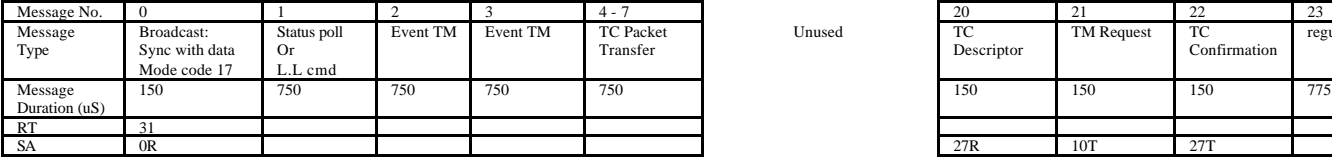

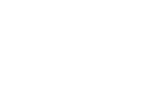

Unused

Unused

Unused

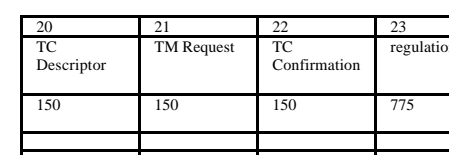

**Figure 6-1: Bus message sequence -CDMS normal mode**

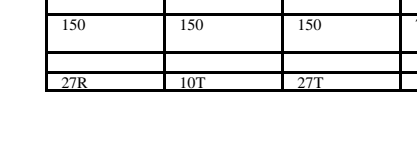

TM Request

TC<br>Confirmation

 $\frac{23}{\text{regular}}$ 

zo<br>TC<br>Descriptor

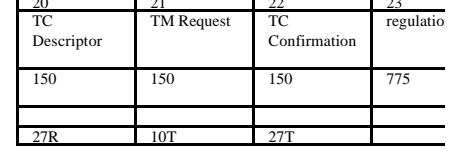

# $\mathbb X$  Microsoft Excel - Astrium buslist.xls

 $\overline{1}$ 

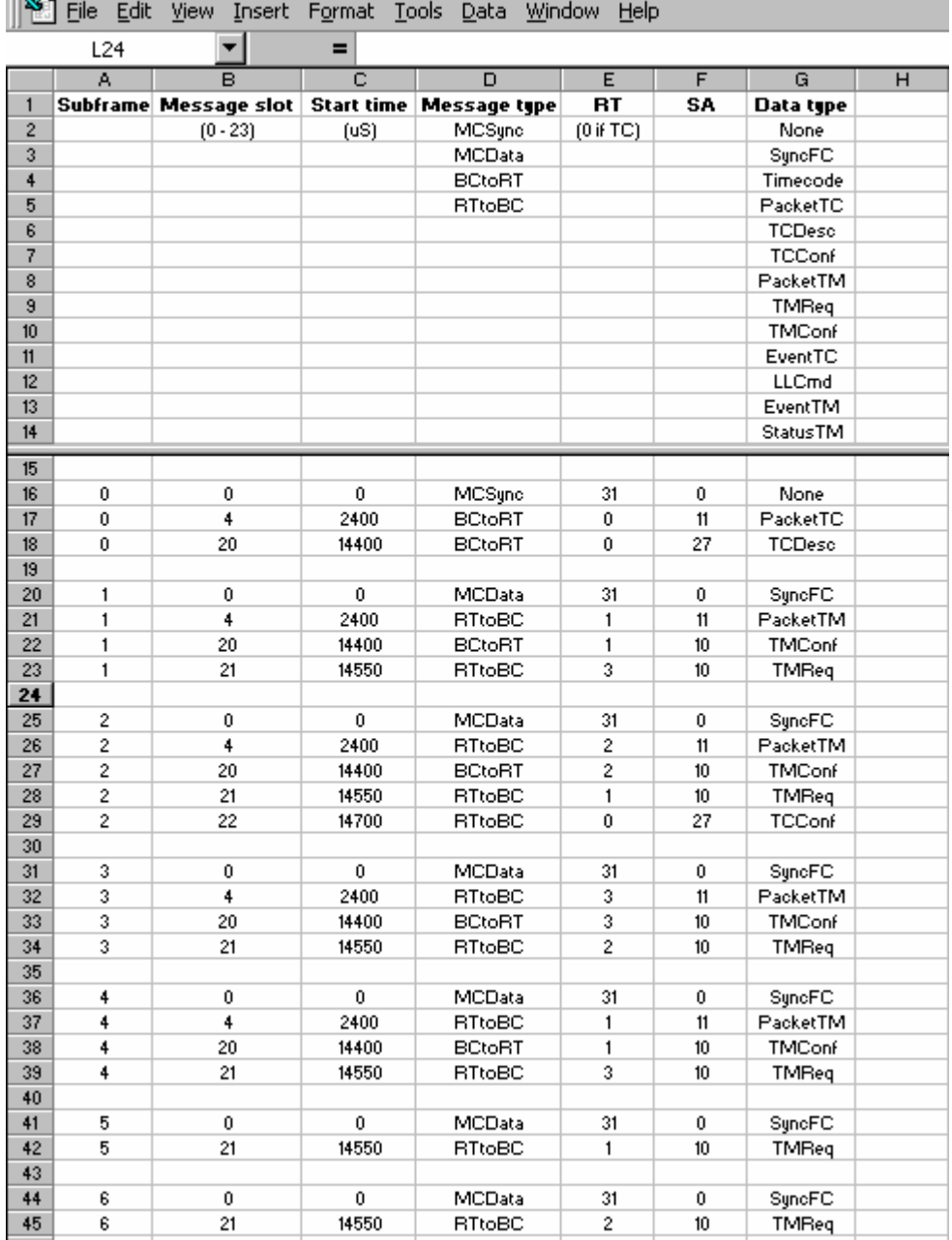

# **Example of a buslist source file generated by Excel**

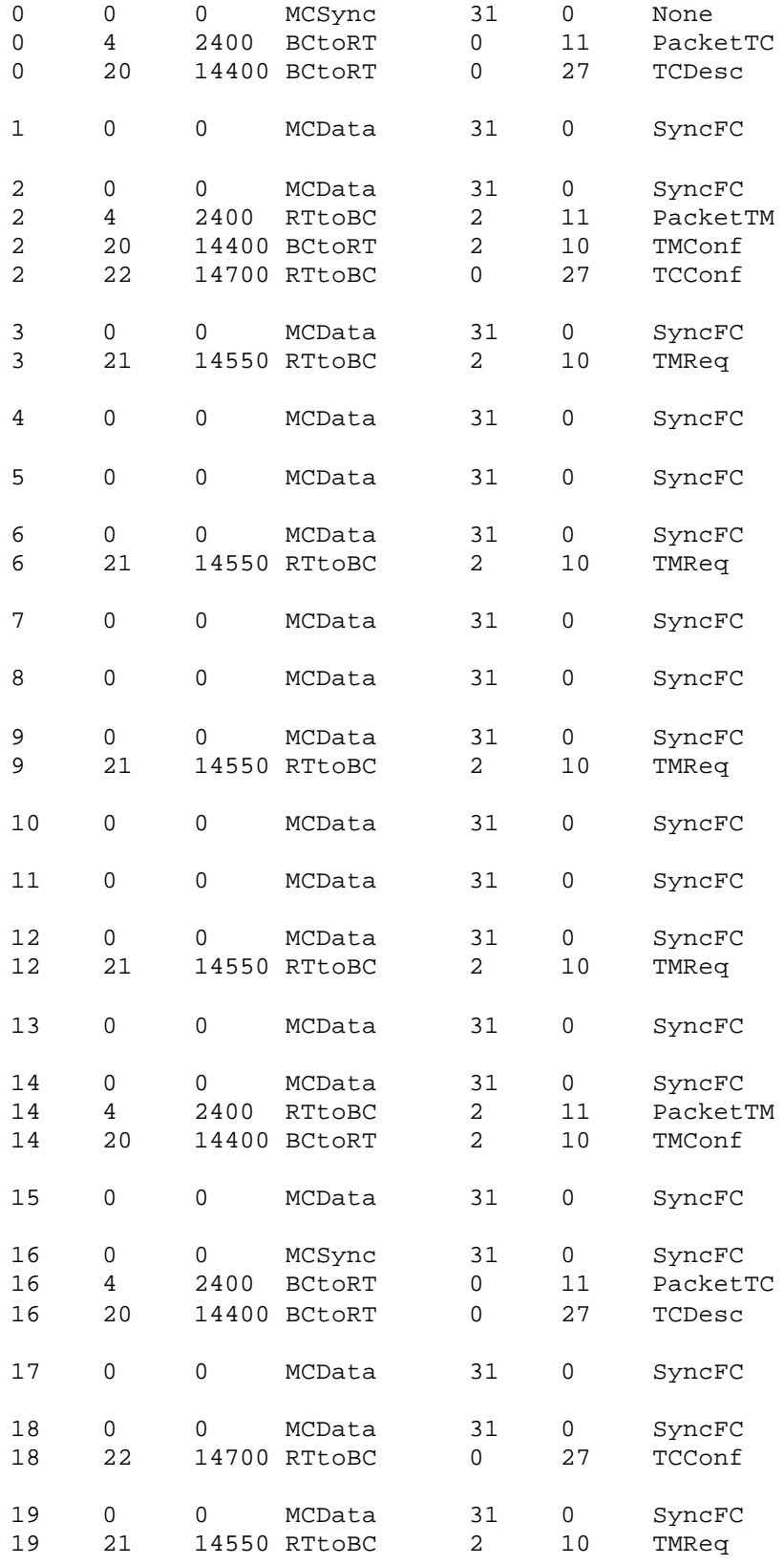

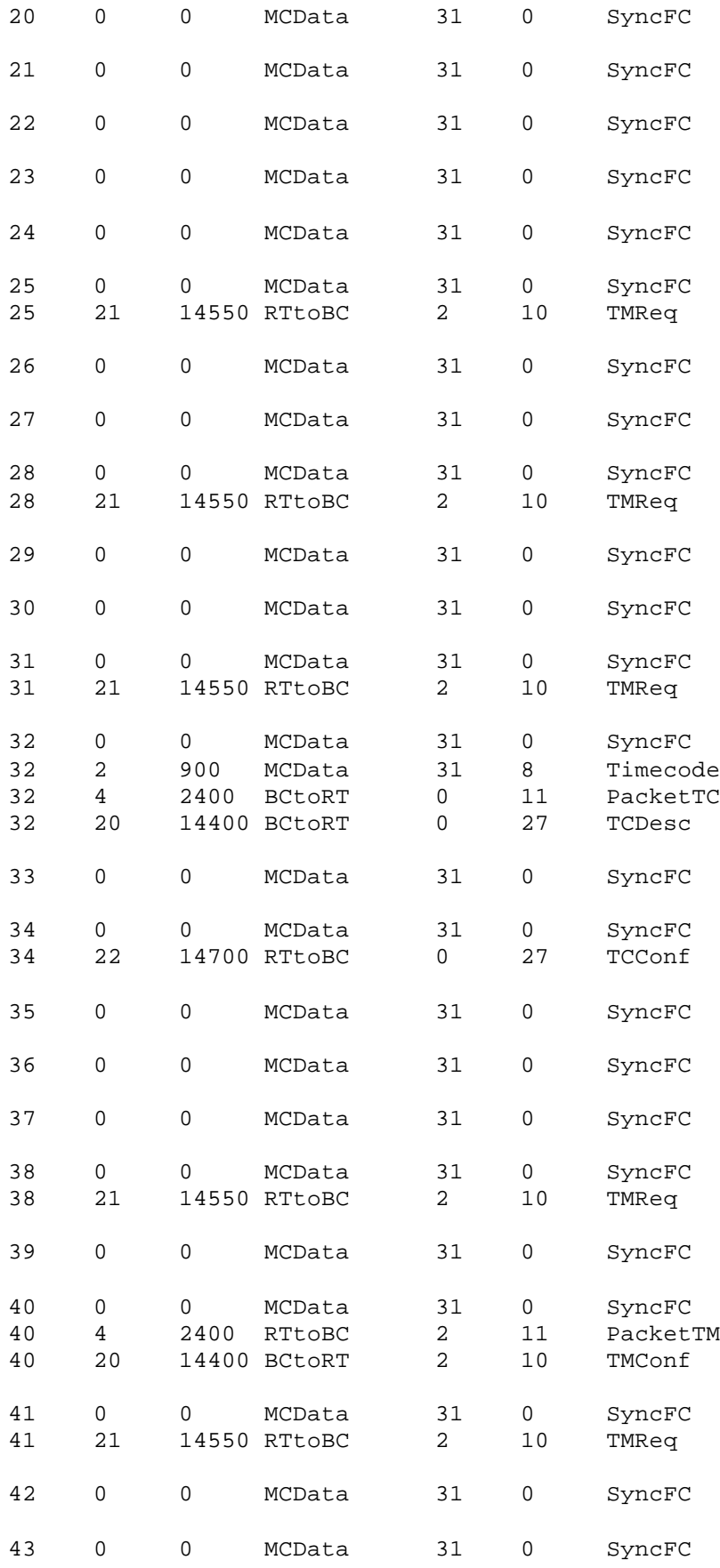

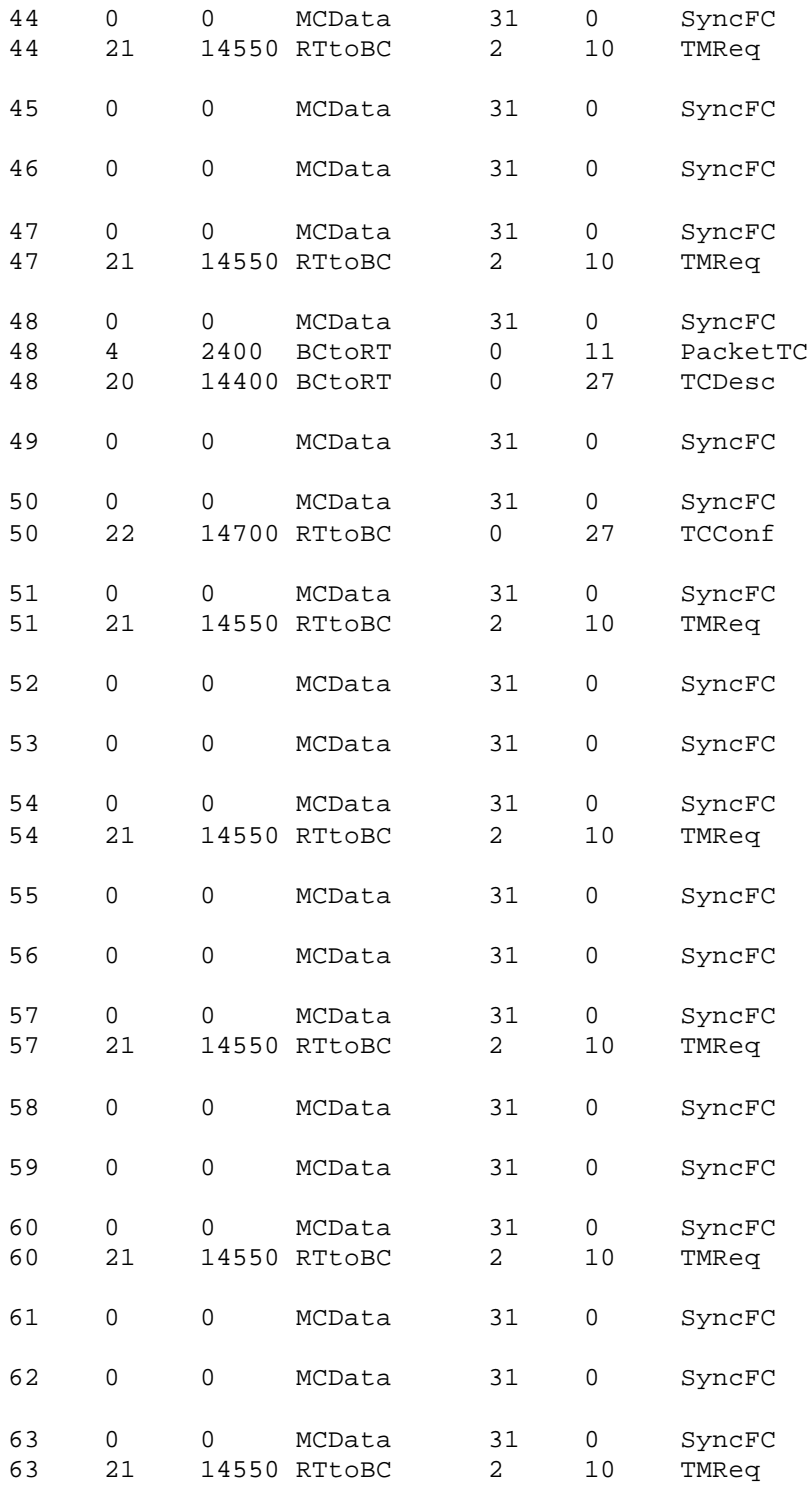

**Prototype operator display**

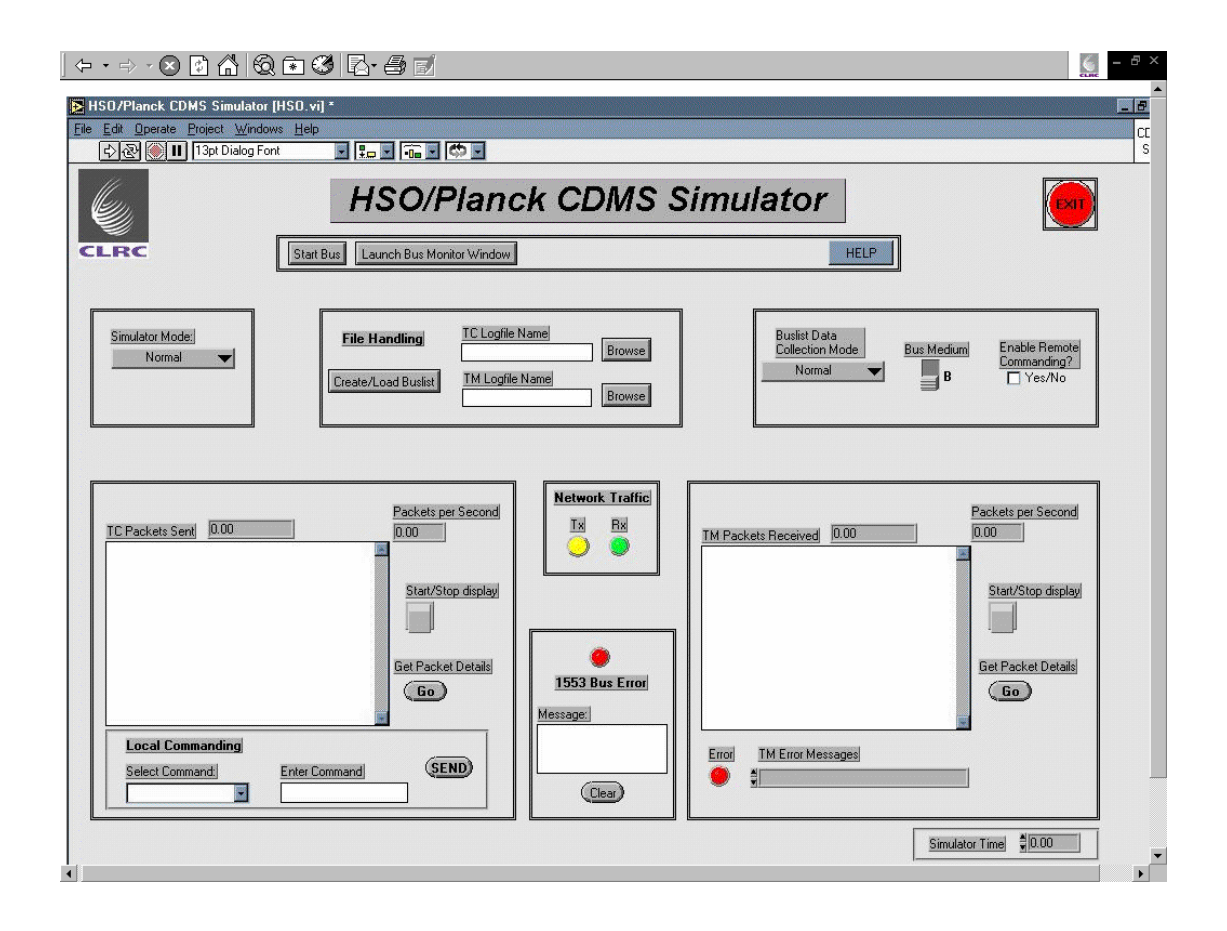